### *Реєстратор ЕКС Модель 06000.7 / 06000.7D*

*Версія: 7.08.UK*

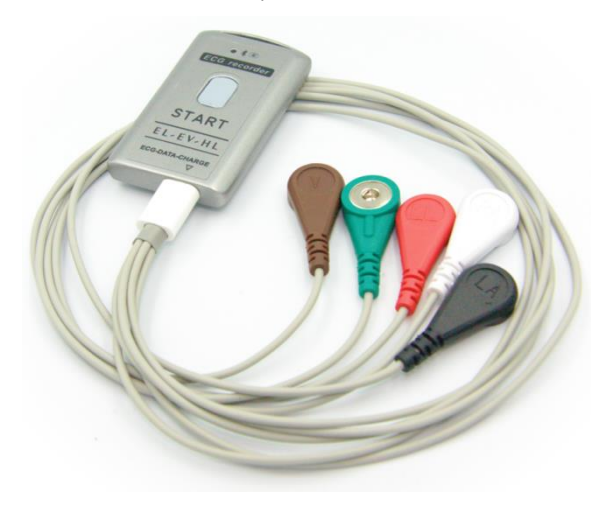

### *Керівництво з експлуатації*

*для роботи у складі систем: інтернет - моніторингу Telecardian і холтерівської системи DiaC***ard**

#### На підприємстві впроваджено систему управління якістю згідно з ISO 13485:2016.

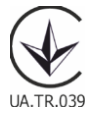

Copyright SOLVAIG Joint Stock Company.

Всі права охороняються законом.

Відтворення, переклад або будь-яке інше використання цього продукту без попереднього письмового дозволу заборонені, за винятком випадків, передбачених законом про авторські права.

### **Зміст**

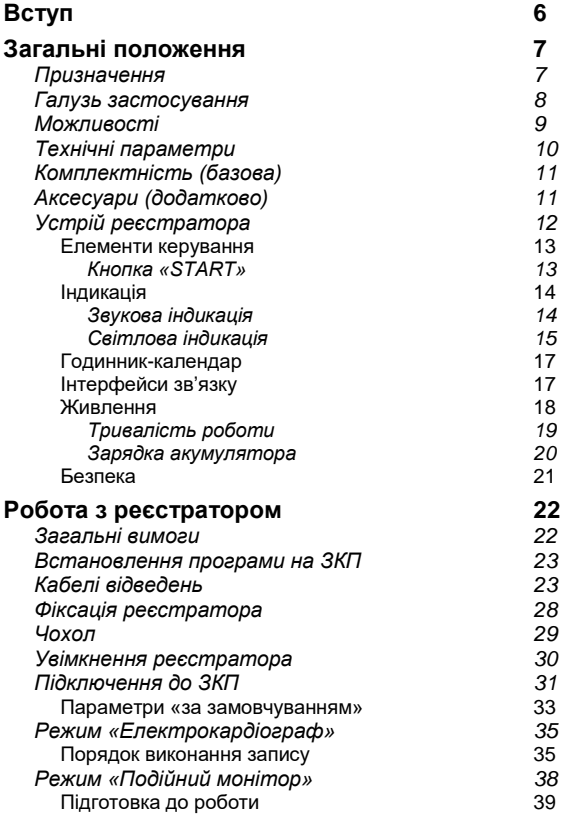

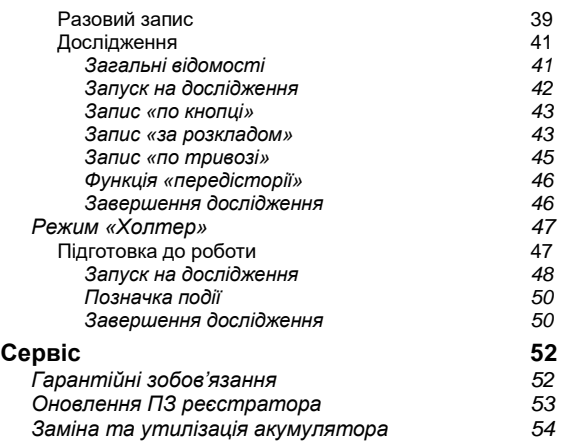

#### **Позначення та скорочення**

В цьому документі використані такі позначення та скорочення:

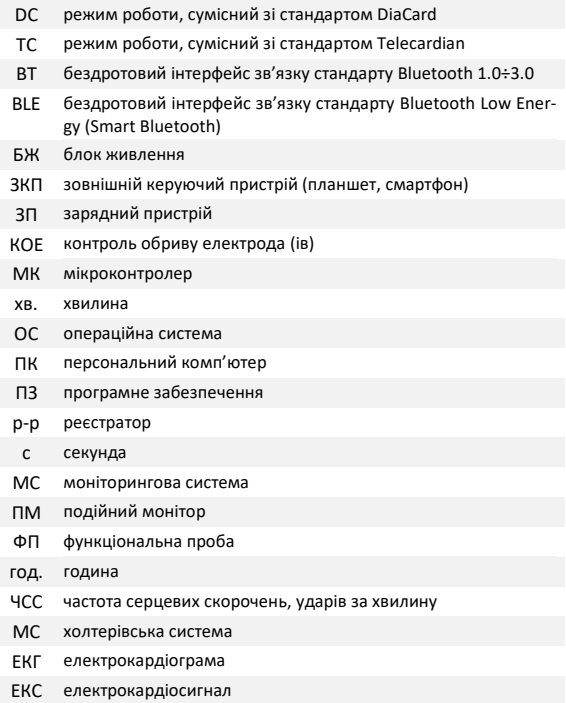

### <span id="page-5-0"></span>**Вступ**

#### **Шановний користувачу!**

Акціонерне товариство «Сольвейг» висловлює Вам свою вдячність і дякує за довіру.

Зі свого боку ми гарантуємо максимальну ступінь відповідальності та працездатність придбаного обладнання.

Це обладнання є сучасним і технічно складним пристроєм, для роботи з яким потрібні певні знання і навички.

#### *Рекомендуємо:*

!

- уважно ознайомитися з цим керівництвом з експлуатації;
- використовувати оригінальні аксесуари та стандартні взаємозамінні витратні матеріали;
- для аналізу отриманих даних звертатися до лікарів (кардіологів), які мають відповідну кваліфікацію.

З усіх питань, які можуть виникнути під час експлуатації цього пристрою, а також з пропозиціями і зауваженнями, просимо звертатися до підприємства-виробника або до авторизованих представників.

*Виробник залишає за собою право змінювати і доповнювати комплект постачання і версії внутрішнього програмного забезпечення реєстратора, які не погіршують його технічних параметрів і функціональних властивостей. Виробник гарантує отримання вказаних технічних параметрів тільки у випадку використання в комплекті з реєстратором оригінальних аксесуарів і якісних витратних матеріалів. У разі використання неоригінальних аксесуарів та витратних матеріалів неналежної якості користувач усвідомлено приймає на себе всі ризики і наслідки.*

### <span id="page-6-0"></span>**Загальні положення**

#### <span id="page-6-1"></span>**Призначення**

Реєстратор ЕКГ модель 06000.7 / 06000.7D — портативний пристрій з автономним живленням, що призначений для реєстрації ЕКС у 1, 2, 3 біполярних відведеннях або 6, 7 монополярних відведеннях.

Особливістю даного реєстратора є: надмініатюрні розміри і мала вага, збільшений розмір внутрішньої флешпам'яті, один універсальний роз'єм USB Type C для підключення кабелів ЕКГ, кабелю для зчитування даних, записаних в режимі "Холтер", і зовнішнього зарядного пристрою, що робить його максимально зручним для персонального контролю пацієнтом роботи серця в домашніх умовах і професійного застосування в медичній практиці.

Реєстратор може працювати в 3-х режимах:

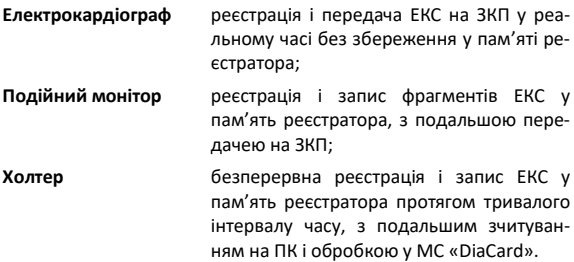

У якості ЗКП може використовуватись будь-який пристрій (планшет, смартфон, IPTV або ігрова приставка), який працює під керуванням ОС Android 7+. Програмне забезпечення «**DiaCard — ЕКГ Реєстратор**» встановлюється з Google Play БЕЗКОШТОВНО.

Для зчитування і обробки записів, виконаних у режимі «Холтер» може використовуватися будь-який ПК стандарту IBM-PC, що працює під керуванням ОС Windows 7÷10 (32/64) зі встановленим програмним забезпеченням «МС «*DiaС***ard**» версія 2.1.ХХХХ.1716 і вище (в базовий комплект постачання реєстратора не входить, купується окремо замовлення можна оформити у відділі продажу компаніївиробника, у офіційних представників або на сайті компанії [https://solvaig.com](https://solvaig.com/) в розділі [«Магазин»](https://solvaig.com/magazin)).

#### <span id="page-7-0"></span>**Галузь застосування**

Реєстратор 06000.7 / 06000.7D призначений для використання у складі МС **Telecardian**, МС *DiaС***ard**, а також у системах комп'ютерної електрокардіографії широкого профілю, а саме:

- у відділеннях кардіології і функціональної діагностики;
- в call центрах і центрах віддаленого моніторингу;
- в службах невідкладної допомоги загального профілю;
- в медицині катастроф, шпиталях, медсанчастинах;
- в спортивній медицині, в науково-дослідних цілях і експедиціях;
- в домашніх умовах (вдома, на роботі, на відпочинку, в дорозі) відповідно до рекомендацій та під наглядом лікаря.

#### <span id="page-8-0"></span>**Можливості**

При зовнішній простоті і малих габаритних розмірах реєстратор має високі технічні характеристики, що властиві професійному обладнанню.

Можливості:

- реєстрація ЕКС: 1, 2, 3, 6 або 7 відведень;
- перегляд ЕКГ на дисплеї ЗКП, вибір каналів, застосування різних цифрових фільтрів, зміна швидкості, масштабу, контроль обриву електродів;
- розрахунок ЧСС у реальному часі, виявлення й індикація тривог: брадикардія, тахікардія, аритмія, пауза, відсутність сигналу;
- робота в режимі «Подійний монітор» з записом фрагментів ЕКС тривалістю від 30 до 300 с у внутрішню флеш-пам'ять реєстратора: по кнопці (на вимогу), за розкладом, по тривозі, без передісторії та з передісторією події — від 30 до 300 с;
- робота в режимі «Холтер» тривалістю від 1 до 168 годин (з компресією / без компресії) з безперервним записом ЕКС у внутрішню пам'ять реєстратора;
- збереження записів у архіві ЗКП, перенесення на ПК (для режиму «Холтер»), виведення на друк, підтримка роботи з портативними BT/BLE принтерами, надсилання записів: на електронну пошту, в МС «Telecardian», на Google Drive, в ПЗ «Фазаграф»;
- робота у складі МС «Telecardian» або МС «DiaCard»;
- інтеграція з іншими системами і сервісами (SDK&API);
- експорт записів в EDF, HL7 аЕсg, перегляд з SCP-ECG (EN 1064).

#### <span id="page-9-0"></span>**Технічні параметри**

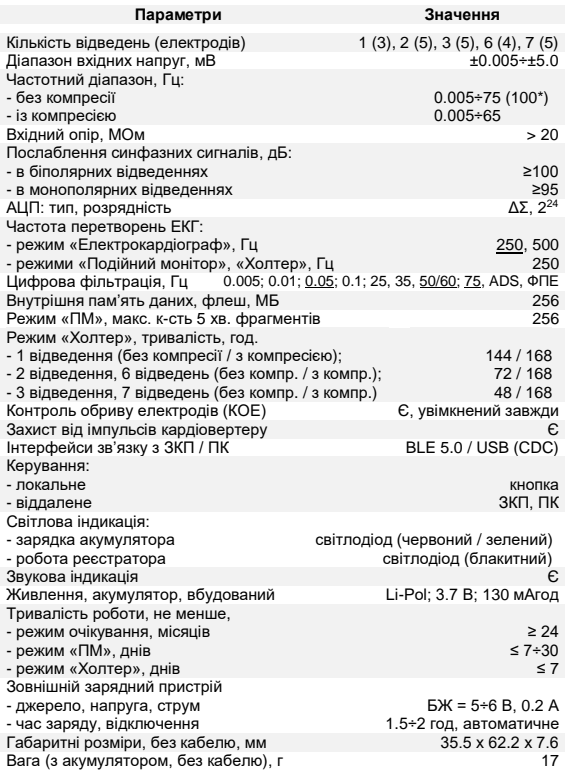

*\*- в режимі «Електрокардіограф», за ЧД 500 Гц.*

#### <span id="page-10-0"></span>**Комплектність (базова)**

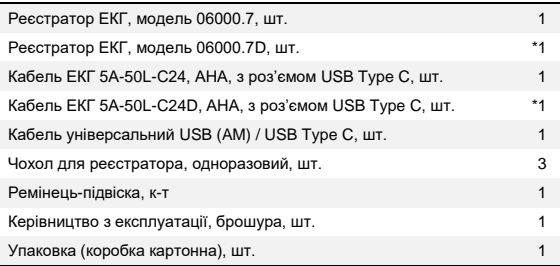

<span id="page-10-1"></span>*\* варіант комплектації*

#### **Аксесуари (додатково)**

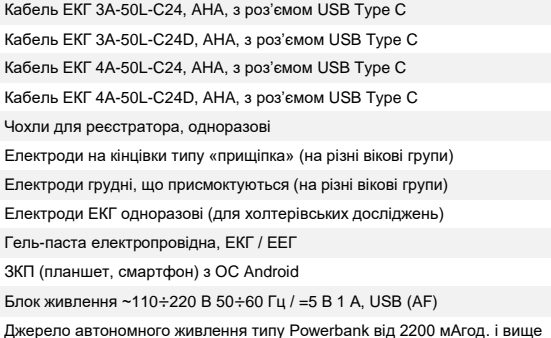

*\* аксесуари та витратні матеріали в стандартний комплект постачання не входять і замовляються окремо.*

#### <span id="page-11-0"></span>**Устрій реєстратора**

Реєстратор зібрано в корпусі з ударостійкого АБС – пластику.

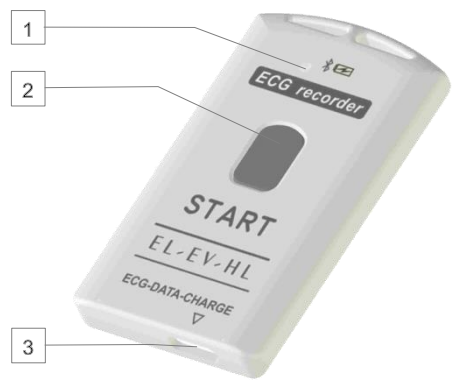

Рис. 1

#### Елементи індикації та керування:

- 1 Індикатор роботи і заряду реєстратора
- 2 Кнопка «START»
- 3 Роз'єм USB Type C універсальний: (ЕКГ, зчитувач, зарядка)

Електронна схема реєстратора працює під керуванням мікроконтролеру архітектури ARM CORTEX M4F.

Реєстрація ЕКГ реалізована на базі спеціалізованого підсилювача – перетворювача ADS12XX (Texas Instruments).

Алгоритм роботи з реєстратором максимально простий і інтуїтивно зрозумілий.

Категорія користувачів — без обмежень, за винятком дітей віком до 5 років і людей із психічними розладами — під наглядом.

Реєстрація ЕКС не потребує професійних знань і особливих навичок, однак, для інтерпретації отриманих даних необхідна участь кваліфікованого медичного фахівця кардіологічного профілю.

#### <span id="page-12-0"></span>*Елементи керування*

Для керування роботою реєстратора використовується лише одна кнопка «START».

<span id="page-12-1"></span>Все інше керування виконується в автоматичному режимі або з ЗКП.

#### *Кнопка «START»*

Кнопка «START» використовується в таких випадках:

- в усіх режимах:
	- o увімкнення реєстратора (при повному відключенні);
	- o початок / зупинка запису фрагмента ЕКГ;
	- o переведення в режим сну (не на дослідженні);
	- o виведення з режиму сну.
- в режимі «Подійний монітор»:
	- o запуск на дослідження «ПМ»;
	- o вимкнення звукового сигналу при обриві електрода (ів);
	- o завершення дослідження.
- в режимі «Холтер»:
	- o запуск на дослідження «Холтер»;
	- o підтвердження очищення пам'яті;
	- o встановлення позначки події;
	- o вимкнення звукового сигналу при обриві електрода (ів);
	- o завершення дослідження.

Натискання кнопки розрізняється:

за тривалістю

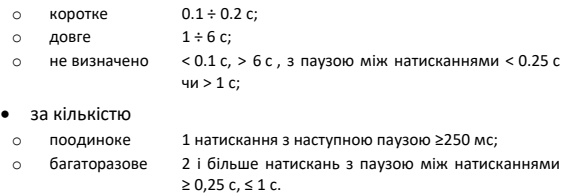

<span id="page-13-0"></span>Детальний опис використання кнопки наведено у відповідних розділах цього керівництва.

#### *Індикація*

Реєстратор має звукову та світлову індикацію.

<span id="page-13-1"></span>Індикація використовується для актуалізації процесів і станів, які виконує чи в яких знаходиться реєстратор.

#### *Звукова індикація*

У реєстраторі застосовується звуковий індикатор типу «Зумер», який використовується в наступних випадках:

- увімкнення / вимикання реєстратора;
- підтвердження натискання кнопки «START»;
- підтвердження початку і завершення процесів і станів;
- індикація помилок у роботі користувача або реєстратора.

Усі звукові сигнали поділяються за кількістю і тривалістю.

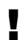

*Рівень гучності сигналу звукового індикатора НЕ РЕГУЛЮЄТЬСЯ!*

У режимі «Дослідження» передбачено повне чи часткове (в пасивний період) вимкнення звукової індикації запису фрагментів: за розкладом, по тривозі, КОЕ.

Програмування параметрів роботи звукового індикатора виконується з ЗКП.

Вимкнення звукової індикації на дослідженні, при виникненні різних критичних ситуацій, таких, як: низький рівень напруги елемента живлення, відімкнення кабелю ЕКГ, або спрацювання КОЕ, виконується за допомогою кнопки «START».

#### <span id="page-14-0"></span>*Світлова індикація*

Для світлової індикації використовується RGBсвітлодіод: червоного, зеленого і блакитного кольору.

Світлодіоди червоного і зеленого кольору використовуються для індикації процесу зарядки акумулятора.

Світлодіод блакитного кольору використовується для індикації роботи реєстратора (див. таблицю 1).

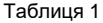

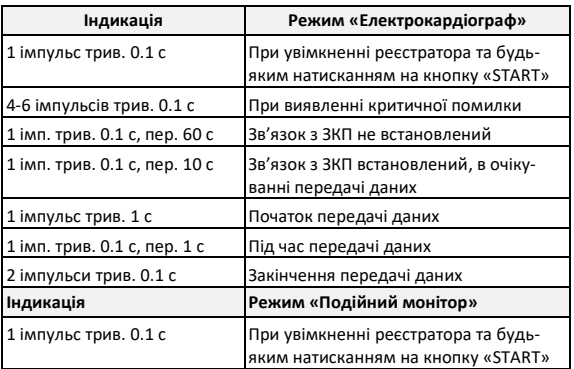

#### Реєстратор ЕКГ, модель 06000.7 / 06000.7D

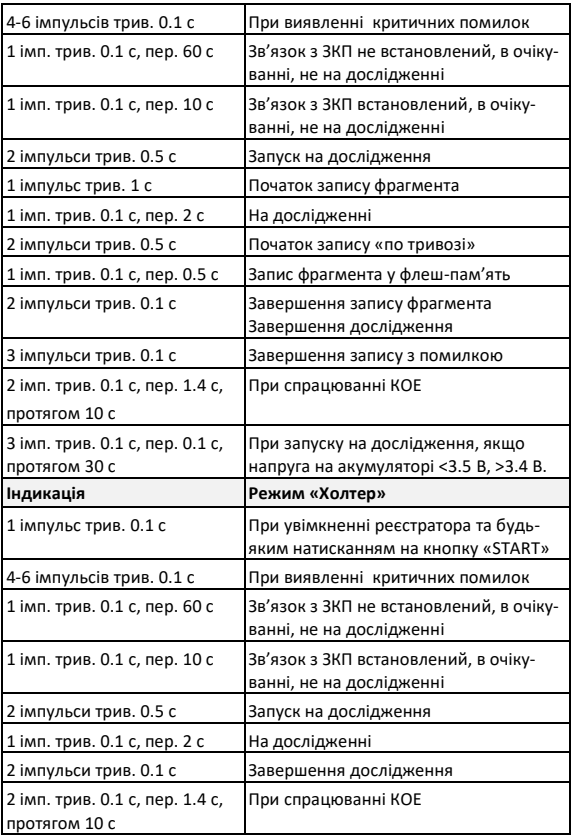

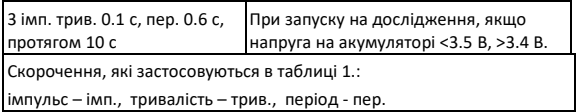

<span id="page-16-0"></span>Вимкнення світлової індикації не передбачено.

#### *Годинник-календар*

Реєстратор має внутрішній годинник – календар реального часу, який автоматично запускається при увімкненні реєстратора — початкові дата і час: 00:00:00 01.01.2000 р. Коригування значень годинника-календаря виконується автоматично при кожному з'єднанні реєстратора з ЗКП.

# '

*Якщо з якихось причин дата і час не встановлені, то запуск на дослідження ЗАБОРОНЕНО! Дозволено разовий запис у режимі «Подійний монітор».*

При переході реєстратора в режим сну внутрішній годинник-календар продовжує працювати.

<span id="page-16-1"></span>При вимкненні реєстратора робота годинника-календаря зупиняється.

#### *Інтерфейси зв'язку*

Реєстратор обладнано двома інтерфейсами зв'язку:

- бездротовий BLE 5.0;
- дротовий USB (CDC).

BLE використовується:

- передача ЕКС від реєстратора до ЗКП;
- налаштування реєстратора: параметри роботи в режимах «ПМ» і «Холтер»;
- зчитування записів фрагментів, що виконані в режимі «ПМ»;
- оновлення внутрішнього ПЗ МК реєстратора.

Частота перетворень ЕКГ, швидкість передачі даних між реєстратором і ЗКП залежить від стандарту BLE-модуля, встановленого в ЗКП.

Вибір налаштувань частоти перетворень ЕКГ для режиму «Електрокардіограф» наведено у таблиці 2.

Таблиця 2

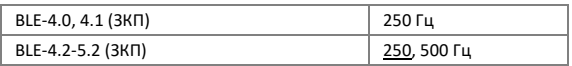

Для режимів «ПМ» і «Холтер» частота перетворень ЕКГ постійна і становить 250 Гц (не обирається).

USB (CDC) використовується для зчитування записів з флеш-пам'яті реєстратора в ПК, що виконані в режимах «ПМ» і «Холтер».

#### <span id="page-17-0"></span>*Живлення*

Живлення реєстратора здійснюється від вбудованого (не змінного) літій-полімерного акумулятора.

У включеному стані реєстратора напруга на акумуляторі вимірюється із заданою періодичністю, що дозволяє керувати режимами роботи та своєчасно інформувати користувача про необхідність його заряджання.

Залежність режимів роботи від рівня напруги на акумуляторі наведена у таблиці 3.

Таблиця 3

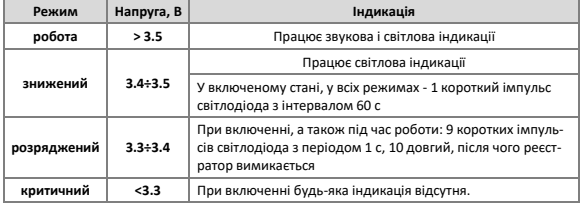

У режимі «Електрокардіограф» значення напруги на акумуляторі передається і відображається на дисплеї ЗКП, таблиця 4:

Таблиця 4

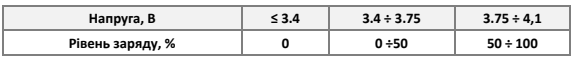

#### <span id="page-18-0"></span>*Тривалість роботи*

Тривалість роботи реєстратора залежить від стану акумулятора (ступеню заряду), обраного режиму, тривалості з'єднання з ЗКП, режиму реєстрації, частоти перетворень, тривалості фрагментів і частоти запису (для режиму «ПМ»).

У режимі «Електрокардіограф» час безперервної роботи реєстратора при передачі ЕКГ на ЗКП становить не менше 5 днів.

У режимі «Подійний монітор»:

- без запуску на дослідження не менше 60 діб, за умови запису 5÷10 фрагментів тривалістю 5 хвилин на день;
- на дослідженні, без передісторії та функції запису «по тривозі» не менше 60 діб, за умови запису 15÷20 фрагментів по 5 хвилин на день;
- на дослідженні, з передісторією і функцією запису «за тривогою» — не менше 7 діб, за умови запису 30÷60 фрагментів по 5 хвилин на день.

#### У режимі «Холтер»:

- 1 дослідження тривалістю 168 годин (7 діб);
- до 30 досліджень тривалістю 24-48 годин (під час зчитування даних на ПК акумулятор реєстратора заряджається до 80-90%).

Якщо реєстратор не підключений до ЗКП, не запущений на дослідження і не натискається кнопка «START», вмикається період очікування автоматичного переходу у режим сну, який становить 1 годину.

В режимі сну реєстратор може знаходитися до 30 діб, після чого він автоматично вимикається.

#### *Зарядка акумулятора*

!

<span id="page-19-0"></span>Для зарядки акумулятора реєстратора може використовуватися будь-яке зовнішнє джерело живлення з вихідною постійною напругою 5.0±0.25 В і струмом не менше 100 мА, що обладнане роз'ємом USB-A(F) (в базовий комплект поставки не входить).

*Дозволяється зарядка акумулятора реєстратора від USB інтерфейсу ПК будь-якого типу, а також "Power bank".*

Зовнішнє джерело живлення підключається до реєстратора за допомогою спеціального кабелю USB-A(M) / USB Type C (входить до комплекту постачання).

Для керування процесом зарядки акумулятора в реєстраторі застосовується спеціалізований контролер.

При підключенні реєстратора до зовнішнього джерела живлення автоматично починається процес зарядки — вмикається світлодіодний індикатор червоного кольору. Після завершення процесу зарядки вмикається світлодіод зеленого кольору.

Час зарядки залежить від стану акумулятора, рівня розряду і температури навколишнього середовища.

Зарядку акумулятора рекомендується виконувати при температурі навколишнього середовища +10÷+35°С. У разі зниження температури навколишнього середовища до 0°С зарядна ємність акумулятора знижується в 1.5÷2 рази, а при -10°С процес зарядки акумулятора практично припиняється. При перевищенні температури навколишнього середовища вище + 35°С збільшується ризик виходу акумулятора з ладу через перегрівання. Контролер обладнаний датчиком температури, що знижує ризик перегрівання, але не виключає його повністю.

Час зарядки повністю розрядженого акумулятора складає до 2 годин.

У разі, коли акумулятор знаходиться в стані глибокої розрядки (нижче 2.8 В), час зарядки може збільшитися в 2÷3 рази.

Максимально припустимий час зарядки обмежений 6 годинами. Якщо протягом цього періоду часу акумулятор не буде заряджений, то процес зарядки буде припинено автоматично. У цьому і подібних випадках акумулятор вважається несправним і підлягає заміні.

> *Експлуатацію реєстратора з несправним акумулятором категорично ЗАБОРОНЕНО! Несправний акумулятор необхідно терміново замінити. Невиконання цих рекомендацій може заподіяти шкоду здоров'ю користувача і пошкодити реєстратор.*

Після завершення процесу зарядки реєстратор може протягом деякого нетривалого часу залишатися підключеним до зовнішнього джерела живлення без будь-яких наслідків для акумулятора.

При зниженні напруги на акумуляторі до рівня 3.9 В процес зарядки буде відновлено автоматично.

> *Не рекомендується залишати реєстратор, підключеним до зовнішнього джерела живлення протягом тривалого інтервалу часу (доба і більше). Це може привести до пошкодження акумулятора.*

#### <span id="page-20-0"></span>*Безпека*

!

!

!

Реєстратор відповідає вимогам стандарту ДСТУ EN 60601-1, що пред'являються до електричного обладнання з внутрішнім джерелом електроживлення і робочою частиною типу BF.

> *Реєстратор не має вбудованого захисту від імпульсів дефібрилятора. Для збереження працездатності реєстратора, перед виконанням дефібриляції, необхідно відключити кабель відведень від реєстратора.*

### <span id="page-21-0"></span>**Робота з реєстратором**

У цьому розділі викладений порядок підготовки реєстратора до роботи, з урахуванням загальних вимог і специфіки окремих методик.

#### <span id="page-21-1"></span>**Загальні вимоги**

!

Вийміть реєстратор і всі необхідні для роботи компоненти з упаковки. Якщо обладнання до цього зберігалося в вологому, неопалювальному приміщенні, перед вмиканням його необхідно витримати не менше 2 годин при температурі 18 ÷ 20°С і відносній вологості повітря не вище 80%.

Продезінфікуйте реєстратор і всі аксесуари, що можуть мати контакт з тілом пацієнта, серветкою, зволоженою в 3%-му розчині перекису водню або будь-якому іншому дезінфікуючому розчині, що призначений для цієї мети.

*Категорично заборонено проводити дезінфекцію та очистку реєстратора і аксесуарів речовинами, що містять будь-які спирти і розчинники.*

Для захисту тіла пацієнта від контакту з реєстратором рекомендується застосовувати одноразові чохли (замовляються додатково).

Залежно від передбачуваного режиму роботи: короткочасна реєстрація або тривалий моніторинг, необхідно зарядити акумулятор, обрати режим роботи, тип кабелю відведень та інше налаштування. Реєстратор поставляється з частково зарядженим акумулятором (60÷80%).

#### <span id="page-22-0"></span>**Встановлення програми на ЗКП**

Перед початком роботи з реєстратором необхідно на ЗКП встановити програмне забезпечення «**DiaCard — ЕКГ Реєстратор**», поширюється безкоштовно.

Встановлення програмного забезпечення виконується з Google Play за посиланням у QR-коді, або з вебсайту виробника.

Керівництво користувача по роботі з ПЗ надається в електронній формі після встановлення ПЗ на ЗКП, у основному меню.

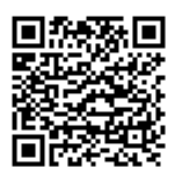

#### <span id="page-22-1"></span>**Кабелі відведень**

З реєстратором можуть використовуватися 3 типи кабелів відведень.

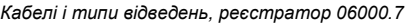

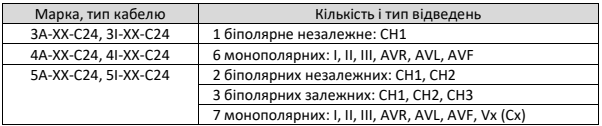

*Кабелі і типи відведень, реєстратор 06000.7D*

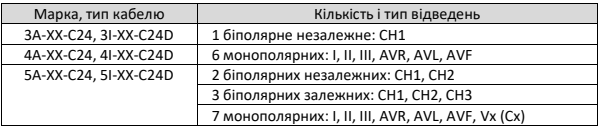

В базовий комплект входить кабель відведень 5A-50L-C24 (06000.7) або 5A-50L-C24D (06000.7D).

Кабелі на 3 та 4 дроти відведень замовляються додатково.

!

*Кабелі для реєстраторів 06000.7 не сумісні з кабелями для реєстраторів 06000.7D.*

Для зручності застосування реєстраторів на різних вікових групах можливе виготовлення кабелів довжиною від 40÷ 90 см, як всіх дротів, так і будь-якого окремо (за домовленістю).

Всі кабелі мають інструментальний роз'єм USB Type C.

Кабелі, які в назві мають букву "D", використовуються в комплекті з реєстраторами 06000.7D, по інструментальному роз'єму симетричні і можуть підключатися до роз'єму реєстратора у відповідь будь-якою стороною.

Кабелі, які в назві не мають літеру "D", використовуються в комплекті з реєстраторами 06000.7, по інструментальному роз'єму не симетричні, і повинні підключатися до роз'єму у відповідь реєстратора з урахуванням маркування «ключа», який наноситься на одну зі сторін інструментального роз'єму, а також верхньої кришки корпусу реєстратора.

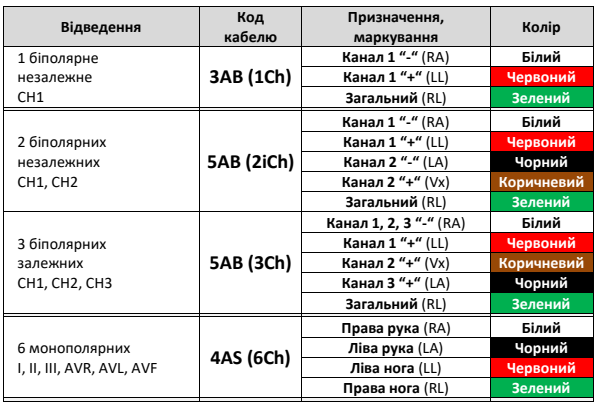

*Кольорове маркування електродів відведень, стандарт AHA.*

#### Реєстратор ЕКГ, модель 06000.7 / 06000.7D

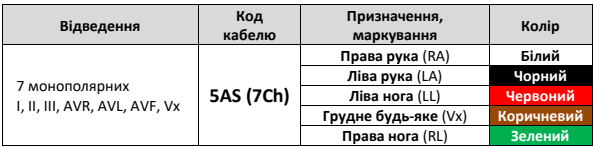

*Кольорове маркування електродів відведень, стандарт IEC.*

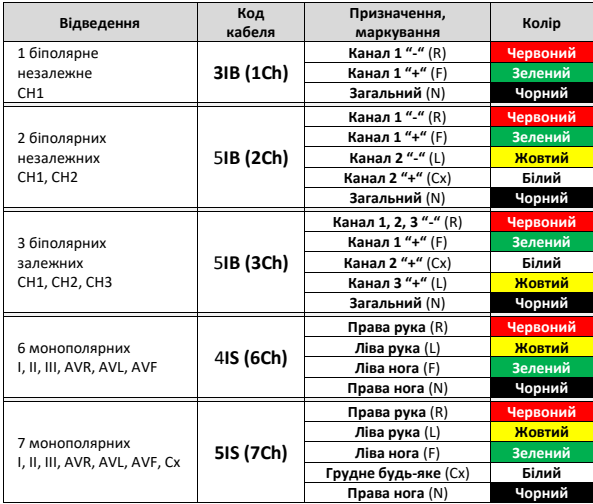

Приклад схеми накладення електродів на пацієнта при виборі кабелю "3AB (1Ch)" або "3IB (1Ch)", для реєстрації 1 го біполярного незалежного відведення наведений на рисунках 2 і 3.

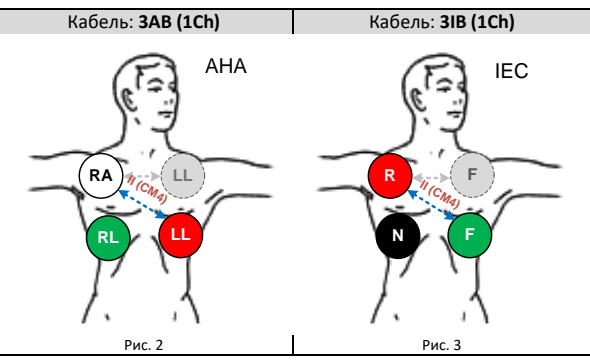

Приклад схеми накладення електродів на пацієнта при виборі кабелю "4AS (6Ch)" або "4IS (6Ch)", для реєстрації 6 монополярних відведень наведений на рисунках 4 і 5.

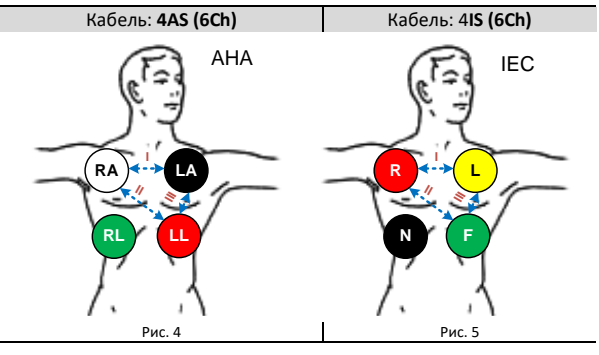

Приклад схеми накладення електродів на пацієнта при виборі кабелю "5AB (2Ch)" або "5IB (2Ch)", для реєстрації 2 біполярних незалежних відведень наведений на рисунках 6 і 7.

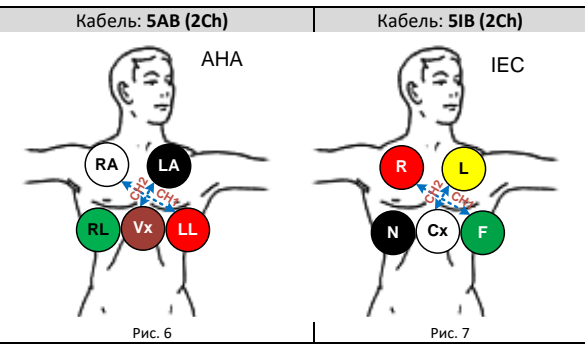

Приклад схеми накладення електродів на пацієнта при виборі кабелю "5AB (3Ch)" або "5IB (3Ch)", для реєстрації 3-х біполярних залежних відведень наведений на рисунках 8 і 9.

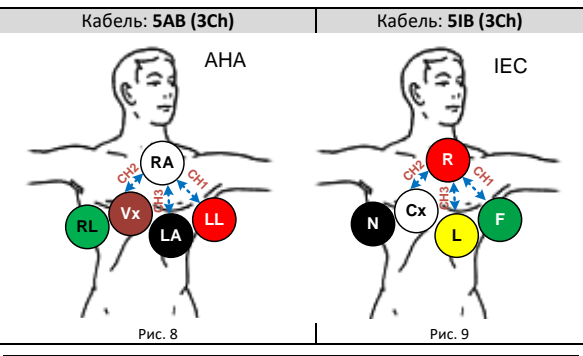

Приклад схеми накладення електродів на пацієнта при виборі кабелю "5A (7Ch)" або "5I (7Ch)", для реєстрації 7 монополярних відведень, наведений на рисунках 10 і 11.

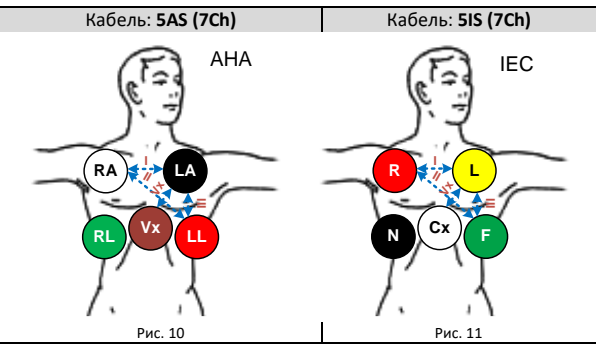

#### <span id="page-27-0"></span>**Фіксація реєстратора**

Фіксація реєстратора на тілі пацієнта виконується за допомогою ремінця (підвіски), який кріпиться на шиї пацієнта.

Як ремінець використовується шнур типу мікрокорд, який закінчується пластиковим роз'ємним (безпечним) замком, що дозволяє швидко надягати та знімати реєстратор.

В базовий комплект входить 3 ремінці різної довжини: 60, 70 і 80 см. Довжина ремінця добирається користувачем індивідуально. Кінці шнура зафіксовані в елементах замку подвійними вузлами з кожної сторони. За потреби довжина будь-якого ремінця може бути зменшена: вузли перев'язуються ближче, а залишок шнура обрізується.

Приклад кріплення ремінця показаний на рис. 12÷15.

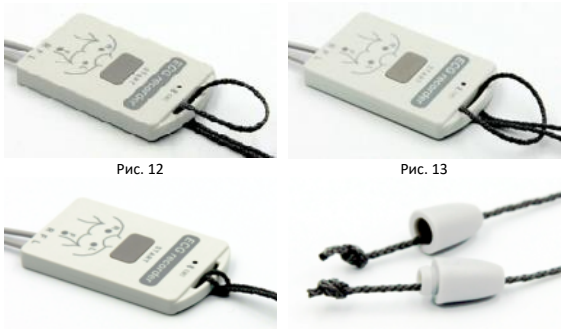

Рис. 14 Рис. 15

#### <span id="page-28-0"></span>**Чохол**

Для реєстратора моделі 06000.7 / 06000.7D застосовуються одноразові чохли з нетканого матеріалу типу «спанбонд».

Чохол призначений для захисту тіла пацієнта від прямого контакту з корпусом реєстратора, а також для фіксації реєстратора від горизонтальних зміщень реєстратора під час досліджень.

Фіксація реєстратора виконується клейкою стрічкою типа «лейкопластир», поверх чохла горизонтально, нижче кнопки «START».

Повторне використання чохлів не передбачено.

Після використання чохли повинні утилізуватися у відповідності до вимог, що пред'являються до інфекційних відходів. Додаткова інформація про утилізацію інфекційних відходів доступна англійською мовою на сайті Healthcareassociated Infections за посиланням:

<https://www.cdc.gov/hai/prevent/resource-limited/index.html>

#### **Увімкнення реєстратора**

<span id="page-29-0"></span>Реєстратор постачається у повністю вимкненому стані, що дозволяє зберігати його протягом тривалого часу (більше 1 року) і безпечно транспортувати будь-яким видом транспорту.

Реєстратор може бути ввімкнений двома способами:

- після натискання на кнопку «START» та утримання протягом 2 с;
- при підключенні до зовнішнього джерела: ЗП або ПК за допомогою USB-кабелю (входить до базового комплекту поставки).

При кожному увімкненні реєстратора виконується перевірка основних функціональних модулів та вузлів. Якщо реєстратор справний, звучить короткий звуковий сигнал, продубльований імпульсом світлодіода. У разі виявлення несправності звучить 4 або 6 коротких звукових сигналів, після чого реєстратор одразу вимикається.

*Для з'ясування причини несправності та її усунення слід звернутися до спеціалізованого сервісного центру.*

Одразу після вмикання реєстратора BLE-модуль готовий до поєднання та підключення до ЗКП (відкрито транслює своє ім'я).

Якщо протягом 1 години реєстратор не буде підключений до ЗКП, запущений на дослідження, а кнопка START не натискалася, то реєстратор автоматичного переходить в режим сну.

У режимі сну BLE-модуль вимкнено.

!

Для виведення реєстратора з режиму сну необхідно виконати коротке натискання на кнопку «START» або підключити до зовнішнього джерела живлення – звучить короткий звуковий сигнал, продубльований імпульсом світлодіода.

У залежності від рівня напруги на акумуляторі доступні відповідні режими, стани і індикація яких описані у розділі «Живлення».

#### **Підключення до ЗКП**

!

!

<span id="page-30-0"></span>Для підключення реєстратора до ЗКП використовується бездротовий інтерфейс зв'язку стандарту BLE.

*ЗКП повинен бути обладнаний бездротовим інтерфейсом, що підтримує роботу у стандарті BLE 4.2÷5.2*

Для встановлення з'єднання реєстратор повинен бути увімкнений і не знаходитися на зв'язку з іншим ЗКП.

> *Для захисту даних ОС Android 7.0 і вище використовує геолокацію для доступу до апаратних ідентифікаторів найближчих зовнішніх пристроїв.*

*Для пошуку реєстратора необхідно на ЗКП увімкнути геолокацію і надати додатку відповідні дозволи.*

Для підключення реєстратора необхідно на ЗКП встановити ПЗ «DiaCard — ЕКГ. Реєстратор» і виконати запуск. В основному вікні обраного режиму, за замовчуванням «Електрокардіограф», у розділі «Реєстратор» (верхнє вікно, праворуч) натиснути кнопку пошуку сумісних пристроїв (елемент, у вигляді кола, що обертається). В нижній частині вікна «Пошук реєстраторів» у списку «Інші пристрої», знайти пристрій з ім'ям реєстратора, який необхідно підключити (див. етикетку зі зворотної сторони реєстратора, наприклад «**DC07000.70 (07001)**», де DC06000.70 — тип, модель, а 07001 — серійний номер реєстратора) і обрати його. Після з'єднання рядок з іменем обраного реєстратора буде переміщений у верхню частину вікна у список «Підключені пристрої». Необхідно дочекатися встановлення з'єднання з обраним реєстратором. В подальшому, при увімкненні реєстратора і запуску програми, ЗКП буде автоматично підключатися до останнього вибраного реєстратора.

Після підключення до ЗКП реєстратор перестає транслювати своє ім'я і стає недоступним для інших ЗКП.

З пам'яті реєстратора автоматично зчитуються всі останні налаштування, а саме: режим роботи, встановлені і доступні для конкретного реєстратора налаштування, «Кар-

тка пацієнта» і відомості про лікаря і заклад (якщо останні були збережені при попередньому програмуванні), а також підключені сервіси.

Для роботи з кожним новим сумісним реєстратором його треба додати до списку підключених і вибрати.

Підключений реєстратор буде відключений, а новий обраний – підключений, при цьому попередній залишиться в списку підключених раніше і може бути обраним у будь-який момент часу.

Активні реєстратори позначаються зеленою крапкою на проти назви пристрою.

Першим у списку підключених показується активний пристрій, який був вибраний для роботи з ЗКП останнім.

*ЗКП може працювати тільки з одним активним реєстратором.* 

!

Майже у всіх режимах, при закритті керуючого ПЗ ЗКП, зв'язок із реєстратором розривається, за винятком режиму «Електрокардіограф», коли на ЗКП виконується запис, та режиму «ПМ», коли увімкнено фонове постійне вичитування записів з реєстратора.

#### <span id="page-32-0"></span>*Параметри «за замовчуванням»*

Для роботи в режимах «ПМ» і «Холтер» реєстратор використовує налаштування, що зберігаються в його пам'яті.

При першому увімкненні реєстратора всі налаштування заповнюються значеннями, які вичитуються з програми мікроконтролеру, і в подальшому можуть редагуватися з ЗКП.

Таблиця 5

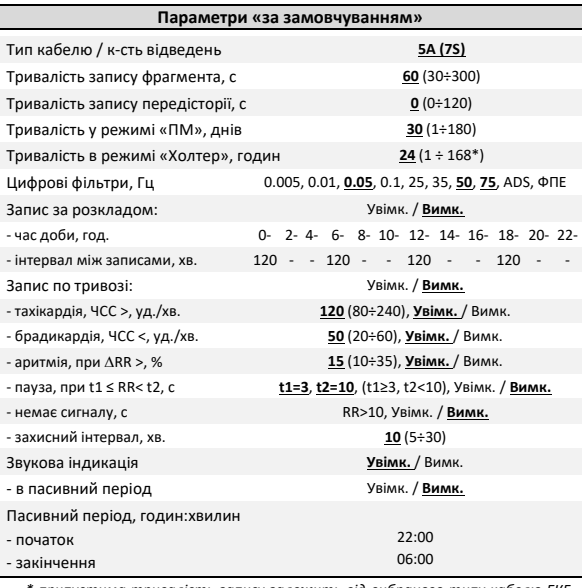

*\* припустима тривалість запису залежить від вибраного типу кабелю ЕКГ, кількості відведень і стану функції «Компресія сигналу ЕКГ» (Увімк. / Вимк.)*

У налаштуваннях реєстратора може зберігатися інформація про пацієнта, який використовує цей реєстратор, а також про лікаря і заклад, який обслуговує цей сервіс (за потреби).

У режимі «Електрокардіограф» всі параметри налаштувань задаються з ЗКП і в реєстраторі не зберігаються.

#### <span id="page-34-0"></span>**Режим «Електрокардіограф»**

У режимі «Електрокардіограф» реєстратор підключається до ЗКП і передає йому повне керування.

Оцифровані дані ЕКС передаються на ЗКП у режимі реального часу, без збереження у флеш-пам'яті реєстратора. Тривалість передавання обмежена тільки часом безперервної роботи реєстратора від одного заряду акумулятора і часом роботи ЗКП.

*Дозволяється робота ЗКП з підключеним до нього зарядним устроєм.*

#### <span id="page-34-1"></span>*Порядок виконання запису*

- 1. Виконати накладення електродів на пацієнта (див. розділ «Кабелі відведень»).
- 2. Підключити вибраний кабель відведень до реєстратора.
- 3. Увімкнути реєстратор.

!

- 4. На ЗКП виконати запуск ПЗ «DiaCard ЕКГ. Реєстратор».
- 5. Дочекатися встановлення з'єднання реєстратора з ЗКП.
- 6. Обрати режим роботи «Електрокардіограф», у випадку якщо перед цим реєстратор працював у іншому режимі.
- 7. Обрати пацієнта з «Архіву» зі списку, або додати (створити) нового пацієнта (запис фрагмента без вибору пацієнта неможливий, дозволений виключно перегляд).
- 8. Перевірити стан акумулятора, рівень заряду повинен бути вищий за 3.4 В
- 9. У вкладці «Параметри ЕКГ» обрати:
	- тип кабелю відведень, що буде використовуватися;
	- встановити тривалість запису для автоматичного завершення запису фрагмента, за замовчуванням 1 хвилина;
- для автоматичного старту запису «За тривогою» перевести перемикач у стан «Увімкнено» і виконати налаштування відповідних тривог (виконується в розділі «Налаштування / Медичні»);
- для автоматичної передачі записаного фрагмента, обрати сервіс: робочий кабінет у системі Telecardian, Google Drive, на пошту лікаря — доступна одночасна відправка на декілька поштових адрес — вказуються через «,», дозволена будьяка конфігурація сервісів.
- 10. Обрати режим «Реєстрація».
- 11. Візуально переконатися у правильності накладання електродів, якості ЕКС і правильності налаштування цифрових фільтрів.
- 12. Для початку запису на дисплеї ЗКП натиснути кнопку у вигляді піктограми «Запис - Старт», або кнопку «START» на реєстраторі — тривалість натискання не нормується.
- 13. Запис буде завершено автоматично після збігання заданого у налаштуваннях інтервалу часу.
- 14. За необхідності запис може бути завершено завчасно натисканням на піктограму «Запис - Стоп» на дисплеї ЗКП чи на кнопку «START» на реєстраторі — тривалість натискання не нормується.

В залежності від налаштувань із записом доступні наступні операції:

- додавання текстових коментарів: інформації про почуття пацієнта, вжиті препарати, температуру, артеріальний тиск, сатурацію, рівень цукру, рівні холестерину, тригліцеридів, лактату, кількість вживаної рідини, уріни та іншої інформації, яка може буди використана лікарем для встановлення діагнозу або корегування схеми лікування;
- автоматичне надсилання (за заданими налаштуваннями);
- ручне надсилання всі варіанти, доступні для автоматичної відправки, і додатково: функція «поділитися» (локальні диски, хмарні сховища, а також будь-які встановлені на ЗКП месенджери, в

яких дозволена передача файлів);

- підготовка до друку обраних ділянок ЕКГ на стаціонарний або портативний принтери;
- перехід до попереднього наступного фрагмента;
- видалення поточного фрагмента.

Якщо кабель ЕКГ не підключений:

- на екрані ЗКП відображатиметься пряма лінія;
- при увімкненій функції КОЕ на дисплей ЗКП виводиться індикація каналів, у яких виявлено обрив сигнальних електродів, звучить звуковий сигнал.

#### <span id="page-37-0"></span>**Режим «Подійний монітор»**

У режимі «Подійний монітор» реєстратор працює автономно, без будь-якого керування з ЗКП, при цьому з ЗКП дозволено змінювати налаштування, запускати і зупиняти дослідження, а також зчитувати записи.

*Зміна режиму «Подійний монітор» на будь-який інший, який підтримує реєстратор, виконується виключно з ЗКП за умови, що реєстратор не знаходиться на дослідженні.*

Режим «Подійний монітор» підтримує два під-режими роботи:

- разовий запис (без запуску на дослідження);
- на дослідженні.

!

У режимі «Подійний монітор» записи ЕКС виконуються у вигляді фрагментів заданої тривалості. Всі записи зберігаються у флеш-пам'яті реєстратора у вигляді окремих файлів і при встановленні з'єднання з ЗКП автоматично передаються на ЗКП, послідовно в зворотному порядку — від нового (за датою та часом) до старого.

Час зчитування одного запису тривалістю 120 с, становить 5÷20 с — залежить від кількості відведень, ЧД, стандарту і режиму роботи BLE - модуля ЗКП.

Після зчитування запис автоматично видаляється з флеш-пам'яті реєстратора.

Кількість записів фрагментів обмежена програмно і не залежить від тривалості фрагмента, типу кабелю і типу відведень.

Якщо кількість записів досягає максимально дозволеної, то в момент запису нового фрагмента відбувається автоматичне видалення найстарішого за датою і часом фрагмента.

BLE - інтерфейс є повільним за швидкістю передавання великого обсягу даних. Рекомендується зчитувати записи по мірі можливості, не накопичуючи їх у реєстраторі без потреби. У випадку зчитування записів фрагментів з усієї пам'яті може знадобитися до 1 години часу.

Для записів фрагментів, в яких відсутні відомості про пацієнта, перед зчитуванням вимагається обрання пацієнта з існуючого в «Архіві» списку або створення нового.

#### <span id="page-38-0"></span>*Підготовка до роботи*

Підготовка реєстратора до роботи у режимі «Подійний монітор» виконується за допомогою ЗКП, у центральному вікні «Дослідження».

Редагування більшості параметрів ЕКГ виконується у вікні «Параметри ЕКГ», за виключенням налаштувань цифрових фільтрів, які виконуються у вікні «Реєстрація».

Вікно «Параметри ЕКГ» доступно у будь-який час, за умови, що реєстратор увімкнений і підключений до ЗКП.

Вікно «Реєстрація» доступне тільки за умови, що реєстратор увімкнений, підключений до ЗКП, не виконує разовий запис і не запущений на дослідження.

У вікні «Реєстрація», додатково до налаштувань цифрових фільтрів, перевірки цілісності кабелю ЕКГ і якості накладання електродів, можна змінити тип кабелю, пов'язані з ним відведення, а також виконати запис ЕКГ, тотожній режиму «Електрокардіограф». Всі необхідні відсутні налаштування беруться з режиму «Електрокардіограф».

#### <span id="page-38-1"></span>*Разовий запис*

У режимі «Подійний монітор» реєстратор може виконувати разові записи, за умови, що він увімкнений, не знаходиться в режимі «Електрокардіограф», не запущений на дослідження в режимах «Подійний монітор» або «Холтер».

Перед виконанням разового запису необхідно накласти електроди і підключити до реєстратора кабель ЕКГ, зазначений в налаштуваннях. Тип і схему накладення електродів визначає лікар.

Початок запису виконується після натискання та утримання кнопки «START» до довгого звукового сигналу, продубльованого світлодіодом синього світіння. Режим запису супроводжується короткими спалахами світлодіода з інтервалом між спалахами 0,5 с.

Якщо в момент старту запису не під'єднані електроди або кабель відведень, спрацьовує функція КОЕ - звучать 2 короткі звукові сигнали, що повторюються 5 разів, продубльовані світлодіодом синього світіння – до моменту усунення КОЕ або скасування запису за будь-яким натисканням на кнопку «START». Якщо протягом зазначеного інтервалу часу причина не буде усунена, запис автоматично скасовується, не розпочавшись – звучить 1 довгий звуковий сигнал, продубльований світлодіодом синього кольору.

Якщо кабель ЕКГ підключений і КОЕ не визначає обрив, то починається запис.

Якщо після старту запису спрацьовує функція КОЕ - звучать 2 короткі звукові сигнали, що повторюються 5 разів, продубльовані світлодіодом синього світіння - до моменту усунення причини спрацювання КОЕ, завершення після закінчення часу або за будь-яким натисканням на кнопку «START». Якщо протягом зазначеного інтервалу часу причина не буде усунена, запис автоматично завершується, при цьому у файл записується істинний сигнал під час обриву.

Запис може бути завершений:

- автоматично:
	- o після збігання заданого інтервалу часу;
	- o з причини спрацювання функції КОЕ (> 10 с);
	- o з причини розрядження акумулятора до 0% (≤3.3 В).
- вручну:
	- o за натисканням на кнопку «START».

#### <span id="page-40-0"></span>*Дослідження*

У режимі «Подійний монітор» реєстратор може бути запущений на дослідження в будь-який момент часу, за умови, що він увімкнений, не знаходиться в режимі «Електрокардіограф», не виконує разовий запис і не запрограмований на режим «Холтер».

Перед запуском на дослідження рекомендується повністю зарядити акумулятор реєстратора, а також зчитати або видалити всі записи, які можуть зберігатися у флеш-пам'яті реєстратора.

#### <span id="page-40-1"></span>*Загальні відомості*

На дослідженні в режимі «ПМ» запис може бути розпочатий:

- по кнопці (на вимогу користувача);
- за розкладом;
- по тривозі (контроль ЧСС за заданими параметрами).

Запис може бути завершений:

- автоматично:
	- o після збігання заданої тривалості фрагмента;
	- o з причини спрацювання функції КОЕ (> 10 с);
	- o з причини розрядження акумулятора до 0% (≤3.3 В).
- вручну:
	- o за натисканням на кнопку «START».

Кожен запис «по кнопці» або «за розкладом» починається з 1-го довгого звукового сигналу, «по тривозі» - з 2-х довгих звукових сигналів.

При успішному завершенні будь-якого запису лунають 2 короткі звукові сигнали, при помилці - 3.

На дослідженні виконується світлова індикація стану - 1 короткий імпульс світлодіодного індикатора блакитного кольору з інтервалом 2 с, за умови, що реєстратор не виконує запис, передачу даних, або не знаходиться у стані сну.

Кожен запис доповнюється ознакою (маркером), за якою він був виконаний:

- по кнопці «B»;
- за розкладом «T»;
- по тривозі «AT» (тахікардія); «AB» (брадикардія). «AA» (аритмія). «AP» (пауза). «AN» (сигнал відсутній).

Маркер ознаки запису відображається при перегляді списку записів в Архіві на ЗКП, в ПЗ «ТС-станція» для ПК, а також у звіті.

#### <span id="page-41-0"></span>*Запуск на дослідження*

Запуск на дослідження може бути виконаний двома засобами:

- з ЗКП, режим «Подійний монітор», вікно «Налаштування дослідження», кнопка «Запустити дослідження»;
- з реєстратора за потрійним коротким натисканням кнопки «START» з інтервалом між натисканнями не більше 1 с.

Для запуску на дослідження використовуються параметри, що зберігаються в реєстраторі в «Картці пацієнта».

У разі запуску на дослідження з реєстратора (без ЗКП) в «Картці пацієнта», яка знаходиться в реєстраторі, можуть бути відсутні відомості про пацієнта і лікаря. При зчитуванні на ЗКП першого запису буде запропоновано вибрати пацієнта зі списку Архіву або створити нового.

Оновлені дані будуть застосовуватися до всіх записів фрагментів, починаючи з поточного, який зчитується.

Вибір лікаря є необов'язковим параметром.

!

*Після виконання запису і збереження його в Архіві будь-яке коригування персональних даних пацієнта в записі НЕМОЖЛИВЕ!*

Під час запуску на дослідження перевіряються КОЕ, умови і індикація аналогічні разовому запису.

Якщо в налаштуваннях дослідження вимкнена передісторія і «тривоги», то КОЕ перевіряються виключно в момент запису.

Якщо в налаштуваннях дослідження увімкнена передісторія та / або «тривоги», то КОЕ перевіряються постійно.

#### <span id="page-42-0"></span>*Запис «по кнопці»*

В момент старту запису реєстратор автоматично виконує запис — зі статусом «по кнопці». Надалі, рішення про необхідність виконати запис «по кнопці» приймає користувач, тому такі записи ще називають — «на вимогу».

Запис «по кнопці» на дослідженні виконується за аналогією до запису «по кнопці» не на дослідженні (опис див. в розділі «Разовий запис»).

Записи «по кнопці» можуть бути виконані один за одним. Якщо під час ініціалізації запису «по кнопці» реєстратор виконував запис за будь-якою ознакою, в тому числі і «по кнопці», то новий запис починається відразу після завершення поточного запису.

#### <span id="page-42-1"></span>*Запис «за розкладом»*

Функція запису «за розкладом» призначена для автоматичної ініціалізації запису фрагментів у режимі дослідження, згідно зазначених в налаштуваннях інтервалів часу, за замовчуванням «Вимк.».

Для зручності планування розкладу 24 години розділені на 12 інтервалів, по 2 години кожен. У кожному 2-х годинному інтервалі часу можна встановити інтервал між записами: 5, 10, 15, 20, 30, 60, 120 хвилин або вимкнути.

Налаштування розкладу зберігаються в пам'яті реєстратора і можуть коригуватися з ЗКП, як до початку дослідження, так і під час дослідження.

Записи «за розкладом» починаються автоматично.

Якщо запис «за розкладом» накладається на запис, який виконується «по кнопці» або «по тривозі», то він зсувається на 1 хвилину, від закінчення запису останнього фрагмента.

Якщо в момент старту запису спрацьовує функція КОЕ, то лунають 2 короткі звукові сигнали, які повторюються 5 разів, і дублюються світлодіодом синього кольору – до моменту усунення КОЕ або скасування запису з будь-якого натискання кнопки «START». Якщо протягом зазначеного інтервалу часу причина не буде усунута, то запис завершується, при цьому в файл записується 10-ти секундний фрагмент від початку запису. Це необхідно для дотримання протоколу обстеження і є доказом справності реєстратора.

Якщо після старту запису спрацьовує функція КОЕ, то лунають 2 короткі звукові сигнали, які повторюються 5 разів, і дублюються світлодіодом синього кольору – до моменту усунення КОЕ, завершення за збіганням часу або завершення з будь-якого натискання кнопки «START». Якщо протягом вказаного інтервалу часу причина не буде усунута, то запис завершується, при цьому в файл записуються всі дані, в т.ч. і ЕКС після спрацьовування КОЕ.

Якщо функції запису «по тривозі» і функція «передісторія» вимкнені, то після виконання запису і передачі записаного фрагмента на ЗКП, запускається період очікування переходу в режим сну — 5 хвилин. Якщо протягом цього часу користувач не натискає кнопку «START» і від ЗКП не надходить команд керування, реєстратор розриває з'єднання з ЗКП і переходить у режим сну, до наступного запису «за розкладом» або «по кнопці».

Ця функція дозволяє багаторазово знизити споживання і збільшити тривалість роботи реєстратора від одного заряду акумулятора.

#### *Запис «по тривозі»*

!

<span id="page-44-0"></span>Функція запису «по тривозі» призначена для автоматичної ініціалізації записів фрагментів в режимі дослідження, за умови виявлення базових порушень ритму, за замовчуванням «Вимк.».

Для роботи функції запису «по тривозі» в реєстраторі в режимі реального часу протягом всього дослідження виконується реєстрація та обчислення ЧСС.

*При спрацьовуванні функції КОЕ до початку запису «по тривозі», розрахунок ЧСС призупиняється, запис «по тривозі» автоматично вимикається до відновлення КОЕ.*

Для запису «по тривозі» передбачений аналіз 5-ти основних порушень ритму: *тахікардія, брадикардія, аритмія, пауза і відсутність сигналу*, кожне з яких можна налаштувати, увімкнути або вимкнути.

Записи «по тривозі» починаються автоматично.

Якщо після старту запису спрацьовує функція КОЕ, то лунають 2 короткі звукові сигнали, які повторюються 5 разів, і дублюються світлодіодом синього кольору – до моменту усунення КОЕ, завершення за витіканням часу або завершення з будь-якого натискання кнопки «START». Якщо протягом вказаного інтервалу часу причина не буде усунута, то запис завершується, при цьому в файл записуються всі дані, в т.ч. і ЕКС після спрацьовування КОЕ.

Для раціонального використання кількості дозволених записів передбачено обмеження на запис однотипних фрагментів у вигляді захисного інтервалу часу, тривалість якого задається в налаштуваннях (один для всіх порушень). Протягом захисного інтервалу забороняється запис фрагментів, обумовлених однаковими порушеннями. Захисний інтервал для кожної ознаки обчислюється окремо. Зворотний відлік захисного інтервалу вмикається автоматично після припинення запису відповідного фрагмента.

#### *Функція «передісторії»*

<span id="page-45-0"></span>Функція «передісторія» працює за принципом безперервного запису петлі ЕКГ тривалістю 80, 120 або 240 с в оперативну пам'ять реєстратора. Розмір петлі залежить від кількості відведень і стану функції «Компресія сигналу ЕКГ» (Увімк./Вимк.).

Початком запису фрагмента з передісторією є момент ініціалізації запису за вирахуванням часу передісторії, заданого в налаштуваннях.

Якщо функція «передісторія» увімкнена, то реєстратор протягом усього періоду дослідження виконує реєстрацію ЕКС і тимчасовий запис в оперативну пам'ять.

*При спрацьовуванні функцій КОЕ, функція «передісторія» автоматично вимикається до відновлення КОЕ!*

#### <span id="page-45-1"></span>*Завершення дослідження*

Дослідження може бути завершене з таких причин:

- автоматично:
	- o за збіганням заданого інтервалу фрагмента;
	- o з причини розрядження акумулятора до 0% (≤3.3 В).
- вручну:

!

- o з ЗКП, режим «Подійний монітор», вікно «Налаштування дослідження», кнопка «Зупинити дослідження»;
- o з реєстратора за 4-ма короткими натисканнями кнопки «START» з інтервалом між натисканнями на більше 1 с.

На підтвердження завершення дослідження лунають 2 короткі звукові сигнали, що дублюються світлодіодом блакитного кольору.

#### <span id="page-46-0"></span>**Режим «Холтер»**

'

Для запису безперервного дослідження за методикою «Холтер» у реєстраторі використовується та сама флешпам'ять, що і у режимі «Подійний монітор».

Перед запуском на дослідження за методикою «Холтер» рекомендується зчитати всі записи, що було виконано в режимі «Подійний монітор», в іншому випадку вони будуть видалені.

*Зміна режиму «Холтер» на будь-який інший, який підтримує реєстратор, виконується виключно з ЗКП за умови, що реєстратор не знаходиться на дослідженні.*

Незалежно від тривалості холтерівського дослідження, дозволений запис тільки 1 файлу. Під час запуску нового дослідження попереднє дослідження видаляється.

#### <span id="page-46-1"></span>*Підготовка до роботи*

Стандартна процедура підготовки реєстратора до роботи у режимі «Холтер» виконується виключно за допомогою ЗКП у центральному вікні «Дослідження».

Вибір кабелю ЕКГ, типу відведень, вмикання / вимикання компресії сигналу ЕКГ, тривалість дослідження - виконується у вікні «Параметри дослідження» і доступні за умови, що реєстратор не запущений на дослідження, увімкнений і підключений до ЗКП, і не доступні, як що реєстратор знаходиться на дослідженні. Керування запуском на дослідження і зупинки доступні завжди за умови підключення реєстратора до ЗКП.

Налаштування цифрових фільтрів виконуються у вікні «Реєстрація» і доступні за умови, що реєстратор увімкнений, підключений до ЗКП, не виконує разовий запис і не запущений на дослідження.

У вікні «Реєстрація», додатково до вибору відведень, налаштування цифрових фільтрів, перевірки цілісності кабелю ЕКГ і якості накладання електродів, можна виконати разовий запис, тотожній режиму «Електрокардіограф». Всі відсутні налаштування, необхідні для запису беруться з режиму «Електрокардіограф».

#### <span id="page-47-0"></span>*Запуск на дослідження*

В режимі «Холтер» реєстратор може бути запущений на дослідження в будь-який момент часу, за умови, що він увімкнений, не знаходиться в режимі «Електрокардіограф», не запрограмований на режим «Подійний монітор».

Для запуску на дослідження використовуються параметри, які зберігаються в «Картці пацієнта» реєстратора.

Всі параметри дослідження можуть бути відредаговані з ЗКП до моменту запуску на дослідження. Під час дослідження будь-яке редагування параметрів заборонено доступне передчасне завершення дослідження.

У разі запуску на дослідження з реєстратора (без ЗКП) в «Картці пацієнта» будуть відсутні відомості про пацієнта і лікаря, які необхідно буде ввести при підготовці зчитування запису дослідження з флеш-пам'яті реєстратора в ПК (після підключення до ПК).

Запуск на дослідження може бути виконаний двома способами:

- з ЗКП, режим «Холтер», вікно «Налаштування дослідження»;
- з реєстратора за подвійним коротким натисканням кнопки «START» з інтервалом між натисканнями не більше 1 с.

У момент запуску дослідження перевіряється напруга на акумуляторі. Якщо рівень менше 15% (мінімальна ємність для проведення дослідження тривалістю 24 години) ), то запуск заборонено – на світлодіодний індикатор реєстратора виводиться 4 коротких імпульси світлодіода блакитного кольору, що повторюється 3 рази. При запуску з ЗКП – на дисплеї ЗКП з'являється повідомлення «Запуск на дослідження заборонено. Низький заряд батареї".

Якщо під час запуску спрацьовує функція КОЕ, то протягом наступних 30 с лунають 2 короткі звукові сигнали, що повторюються з періодом 1 с і дублюються світлодіодом блакитного кольору – до моменту усунення КОЕ або закінчення заданого часу очікування. Якщо протягом цього часу КОЕ не буде усунений, то запуск на дослідження автоматично скасовується.

Якщо, пам'ять реєстратора не містить дослідження, або містить дослідження зі статусом «Зчитане», то ініціюється процедура запуску. На підтвердження запуску лунає 1 довгий звуковий сигнал, продубльований світлодіодом блакитного кольору.

Якщо пам'ять реєстратора містить не зчитане дослідження, то потрібне підтвердження очищення пам'яті (видалення дослідження) – протягом наступних 10 с лунають короткі повторювані звукові сигнали, що дублюються блакитним світлодіодом. Підтвердження очищення пам'яті виконується за подвійним натисканням кнопки «START» з інтервалом не більше 1 с. Якщо в період очікування підтвердження очищення пам'яті не буде отримано, то процедура запуску на дослідження автоматично скасовується.

Якщо під час дослідження спрацьовує функція КОЕ, то запис дослідження триває, лунають 2 короткі звукові сигнали з періодом 1 с, протягом 30 с, що дублюються блакитним світлодіодом – до усунення КОЕ, завершення дослідження або будь-якого натискання кнопки «START». Якщо причина не усувається, індикація спрацювання КОЕ повторюється, кожну годину – до завершення дослідження. Передбачено повне скасування звукового сигналу (до закінчення поточного дослідження) – за подвійним натисканням кнопки з інтервалом не більше 1 с, під час роботи звукової індикації КОЕ.

#### *Позначка події*

<span id="page-49-0"></span>У процесі дослідження може виникати необхідність фіксації (прив'язки) певних подій до запису ЕКС - встановлення «Позначки події». До таких подій можна віднести: прийом лікарських препаратів, зміна фізичного навантаження, зміни періодів сну - неспання, різні відчуття і багато іншого.

Запис «Позначки події» виконується по 1 довгому (≥1 с) натисканню на кнопку «START» — лунає довгий звуковий сигнал, після чого кнопку «START» можна відпустити.

Кількість записаних позначок подій не обмежена.

Якщо кнопка «START» утримується понад 5 с, то запис «Позначки події» не виконується.

*Запис «Позначки події» не є записом фрагмента ЕКС, а тільки позначкою часу, на який необхідно звернути увагу лікарю при аналізі запису і інформації з щоденника пацієнта.*

Для розшифрування «Позначок подій» пацієнтові необхідно вести щоденник, в який він, протягом всього часу дослідження, повинен записувати коментарі щодо подій, які відбуваються, як в момент встановлення «Позначок подій», так і будь-яку іншу інформацію, яка допоможе лікарю встановити причинно-наслідковий зв'язок і максимально правильно проаналізувати запис.

Після зчитування запису, в процесі обробки на ПК, по кожній «Позначці події» буде сформовано приклад «Маркер / Кнопка».

#### <span id="page-49-1"></span>*Завершення дослідження*

Дослідження може бути завершено з таких причин:

автоматично:

!

- o за збіганням заданого інтервалу часу;
- o при підключенні реєстратора до ПК;
- o з причини розрядження акумулятора до 0% (≤3.3 В).

вручну:

!

- o з ЗКП, режим «Холтер», вікно «Налаштування дослідження», кнопка «Зупинити дослідження»;
- o з реєстратора за 4-ма короткими натисканням кнопки «START» з інтервалом між натисканнями не більше 1 с.

На підтвердження зупинки дослідження лунають 2 довгі звукові сигнали, що дублюються світлодіодом блакитного кольору.

Після завершення дослідження реєстратор переходить в режим очікування автоматичного відключення, доступний для з'єднання з ЗКП.

Зчитування файлу запису дослідження «Холтер» виконується на ПК з використанням дротового інтерфейсу USB, режим CDC. Час зчитування 24-годинного дослідження, що записане без стискання, становить приблизно 3÷4 хвилини і залежить від технічних параметрів ПК.

При з'єднанні реєстратора з ПК за допомогою USB-кабелю, BLE модуль реєстратора автоматично вимикається, після від'єднання від ПК автоматично вмикається

Якщо під час передачі дослідження на комп'ютер з'являється повідомлення «Помилка підключення», при цьому назва пристрою DiaCard USB присутня в списку пристроїв, то необхідно від'єднати реєстратор від комп'ютера, вимкнути і увімкнути реєстратор утриманням кнопки 6-7 секунд до сигналу світлодіода, і знову підключити реєстратор до комп'ютера для зчитування дослідження.

### <span id="page-51-0"></span>**Сервіс**

У цьому розділі містяться умови виконання гарантійних зобов'язань та порядок оновлення внутрішнього програмного забезпечення модулів реєстратора.

#### <span id="page-51-1"></span>**Гарантійні зобов'язання**

Термін гарантійних зобов'язань на реєстратор становить 12 місяців з моменту придбання, але не більше 24 місяців з моменту виготовлення.

Термін гарантійних зобов'язань на акумулятор становить 12 місяців з моменту придбання реєстратора.

Під гарантійними зобов'язаннями слід розуміти безкоштовне усунення будь-якої несправності, а також заміну будьякого компонента, що є невід'ємною частиною від цілого.

Гарантія не розповсюджується на випадки:

- порушення цілісності розкривання, сліди втручання;
- механічні пошкодження будь-якого елементу корпусу, включаючи кнопки і роз'єми;
- дії підвищених температур, рідин, потрапляння всередину сторонніх предметів;
- застосування неоригінальних аксесуарів, особливо джерел живлення.

Аксесуари (джерела живлення, дроти, кабелі, адаптери, електроди, чохли, ремені та інше) відносяться до витратних матеріалів з умовним терміном гарантії від 1 до 6 місяців з моменту придбання. Гарантія діє тільки в разі виявлення виробничого браку.

Вартість транспортування реєстратора або будь-якого аксесуара в сервісний центр і зворотно сплачує користувач.

Гарантійні вимоги покупця підтверджуються копією документа про придбання з обов'язковим зазначенням продавця і дати продажу.

Розрахунковий термін використання акумулятора складає 2 роки, після чого акумулятор підлягає заміні.

!

!

*Несвоєчасна заміна акумулятора може призвести до його руйнування і незворотного пошкодження реєстратора.*

Середній строк служби реєстратора не менше 5 років.

#### <span id="page-52-0"></span>**Оновлення ПЗ реєстратора**

Реєстратор підтримує функцію автоматичного оновлення внутрішнього ПЗ.

Контроль версій ПЗ реєстратора виконується ЗКП.

Внутрішнє ПЗ реєстратора оновлюється примусово для збереження сумісності з ПЗ ЗКП.

Функція оновлення має найвищий пріоритет. Якщо після встановлення з'єднання з ЗКП, буде виявлено наявність нової версії, то ЗКП автоматично запускає режим оновлення.

Якщо, з будь-яких причин, запуск функції оновлення не може бути виконано, то процедура оновлення скасовується.

Під час оновлення ПЗ на дисплеї ЗКП відображається прогрес-індикатор.

Час оновлення внутрішнього ПЗ реєстратора становить не більше 2 хвилин.

*Категорично заборонено переривати процес оновлення ПЗ реєстратора.*

При успішному завершенні оновлення на дисплей ЗКП виводиться відповідне повідомлення.

У випадку виникнення непередбаченої ситуації користувач має право звернутися за допомогою в сервісний центр.

#### <span id="page-53-0"></span>**Заміна та утилізація акумулятора**

У реєстраторі застосовується літій-полімерний акумулятор, що встановлюється в середину реєстратора при випуску на підприємстві-виробнику.

Розрахунковий строк служби акумулятора складає не менш ніж 2 роки з початку використання, або 500 циклів зарядження / розрядження.

У випадку зниження тривалості роботи реєстратора від повністю зарядженого акумулятора до 24-х годин і менше акумулятор підлягає заміні.

Заміна акумулятора може бути виконана на підприємствівиробнику або у спеціалізованих сервісних центрах.

# '

*Самостійна заміна акумулятора передбачає розкриття реєстратора, що є порушенням цілісності корпусу реєстратора і призводить до припинення гарантійних зобов'язань.*

Для утилізації вбудованого акумулятора зверніться до спеціалізованого сервісного центру АТЗТ "Сольвейг".

## !

*Забороняється викидати прилад в контейнер з побутовими відходами.*